**Денис Колисниченко**

# THE MATH РУКОВОДСТВО ДЛЯ НАЧИНАЮЩИХ

Санкт-Петербург «БХВ-Петербург» 2010

УДК 681.3.06 ББК 32.973.26-018.2 К60

**Колисниченко Д. Н.**

К60 Первые шаги с Windows 7. Руководство для начинающих. — СПб.: БХВ-Петербург, 2010. — 416 с.: ил. + Видеокурс (на CD-ROM)

ISBN 978-5-9775-0506-2

Просто и понятно для начинающих пользователей описана операционная система Windows 7 и ее новые возможности. Рассказано, как установить Windows 7 (в том числе на нетбук), как полностью использовать новые возможности графического интерфейса, как работать с файлами и стандартными программами. Отдельное внимание уделено вопросам работы в Интернете: настройке доступа, описанию популярных программ для работы в Интернете, обеспечению безопасности. Подробно рассмотрены мультимедиапрограммы Windows Media, Windows Media Center, DVD-студия Windows, прожиг CD/DVD средствами операционной системы. Даны практические рекомендации использования системы восстановления Windows 7, позволяющей в большинстве случаев обойтись без переустановки операционной системы в случае ее сбоя.

Прилагаемый компакт-диск содержит видеокурс по основам работы в Windows 7.

*Для широкого круга пользователей*

УДК 681.3.06 ББК 32.973.26-018.2

#### **Группа подготовки издания:**

Зам. главного редактора *Евгений Рыбаков* Зав. редакцией *Григорий Добин* Компьютерная верстка *Натальи Караваевой* Дизайн обложки *Елены Беляевой*

Главный редактор *Екатерина Кондукова* Редактор *Екатерина Капалыгина* Корректор *Виктория Пиотровская* Зав. производством *Николай Тверских* 

Лицензия ИД № 02429 от 24.07.00. Подписано в печать 28.10.09. Формат 70  $\times$ 100 $^{1}/_{16}$ . Печать офсетная. Усл. печ. л. 33,54. Тираж 2000 экз. Заказ № "БХВ-Петербург", 190005, Санкт-Петербург, Измайловский пр., 29.

Санитарно-эпидемиологическое заключение на продукцию № 77.99.60.953.Д.005770.05.09 от 26.05.2009 г. выдано Федеральной службой по надзору в сфере защиты прав потребителей и благополучия человека.

> Отпечатано с готовых диапозитивов в ГУП "Типография "Наука" 199034, Санкт-Петербург, 9 линия, 12

# Оглавление

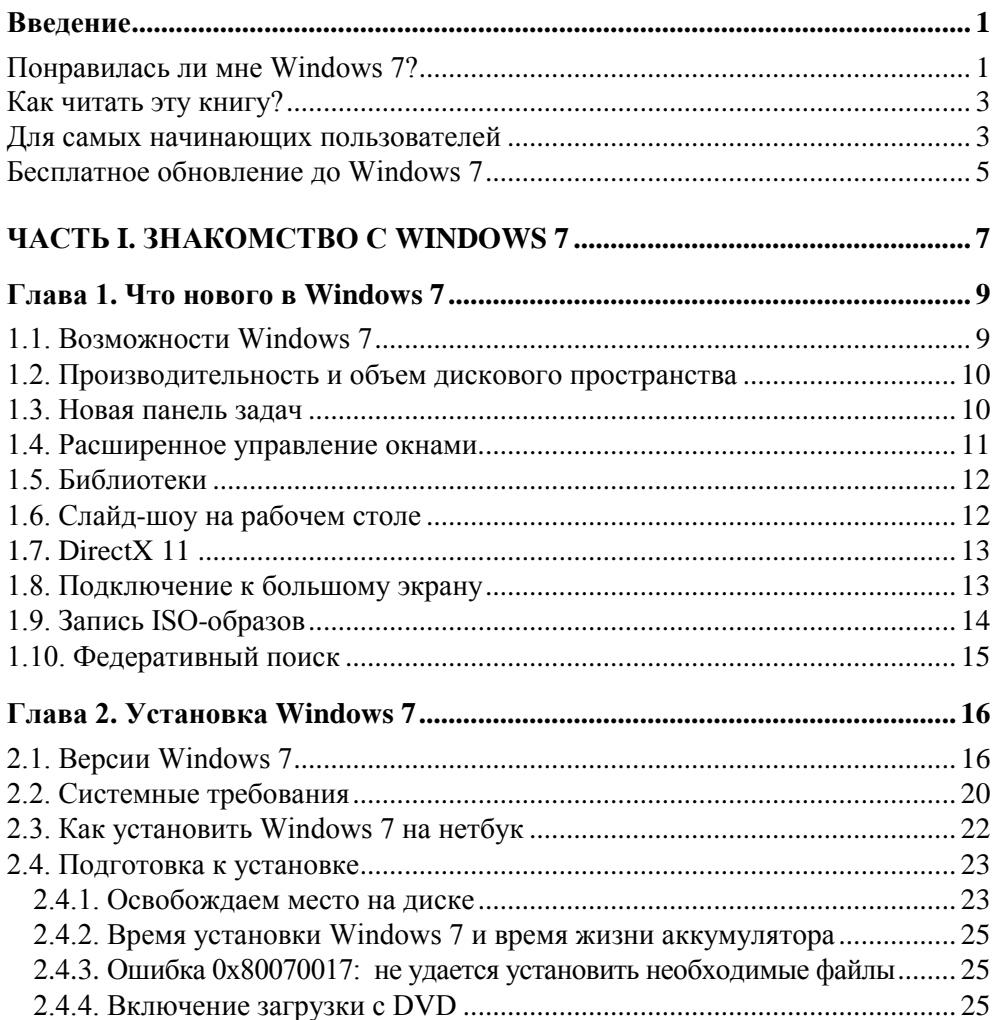

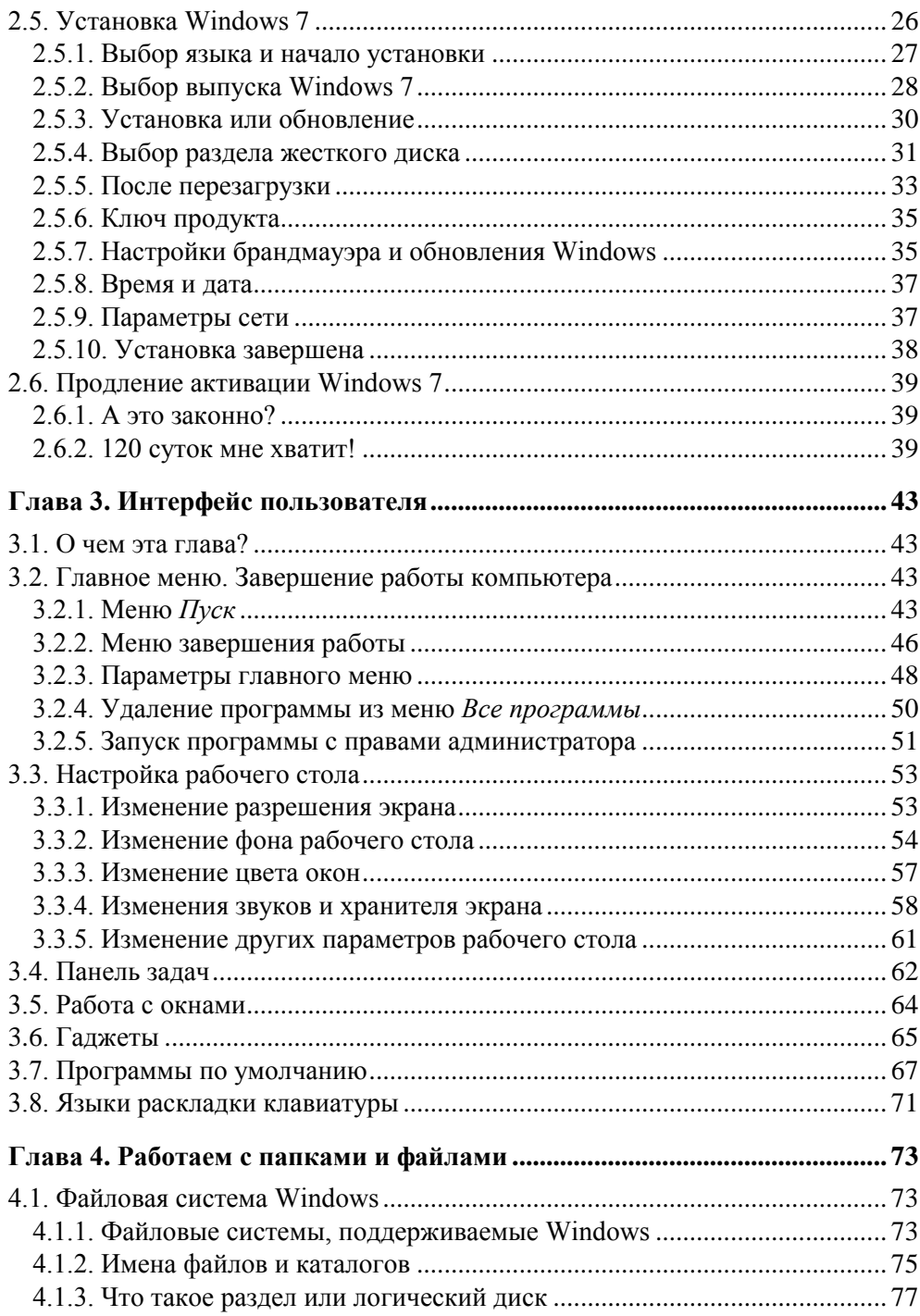

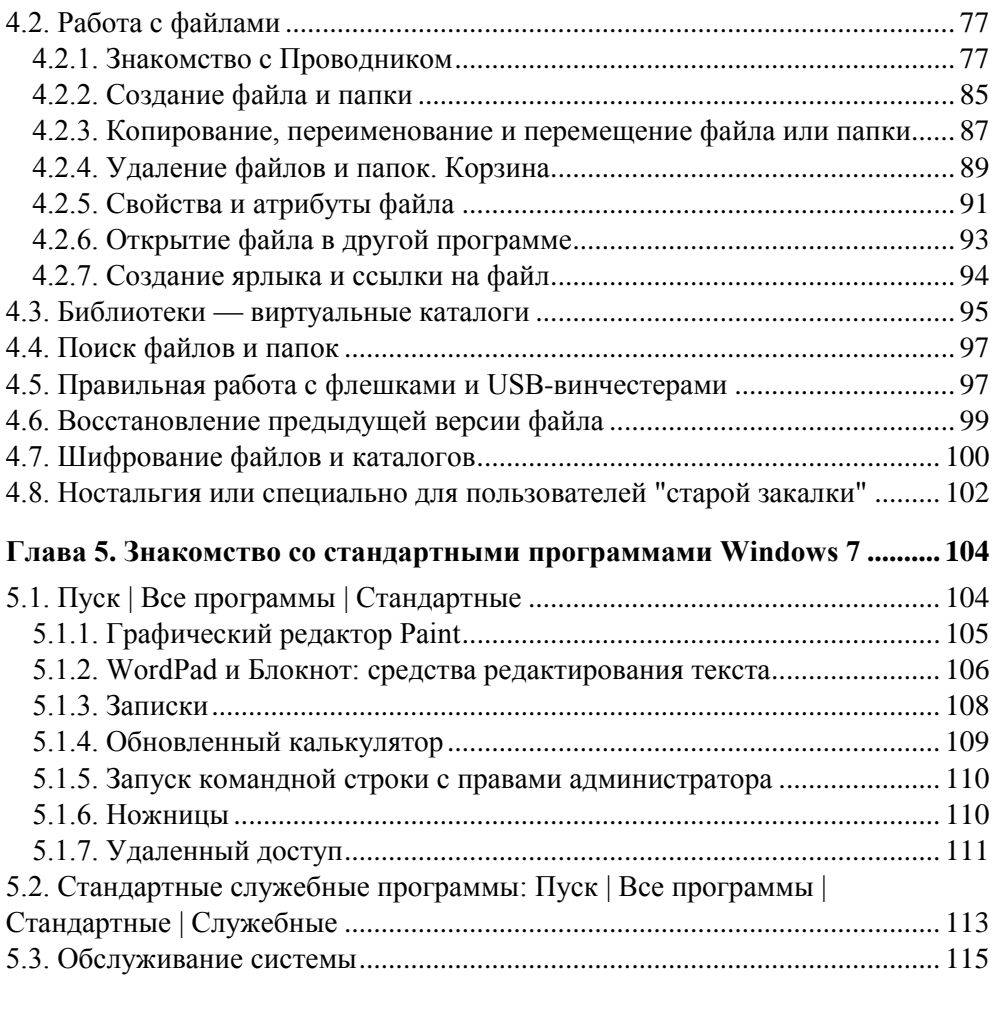

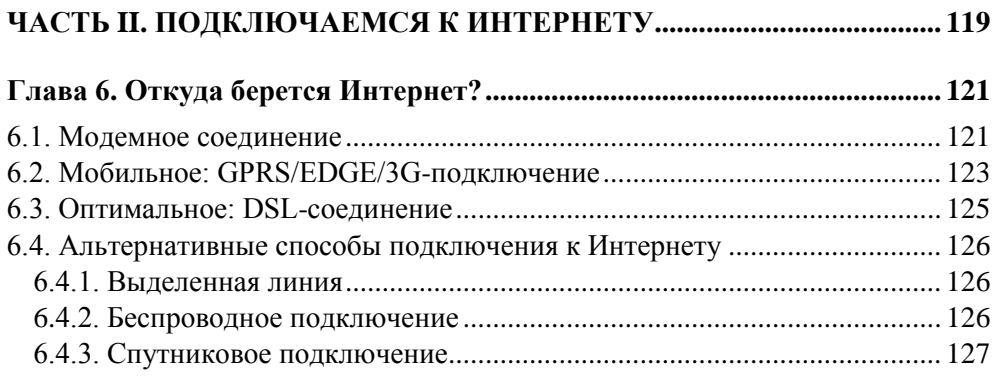

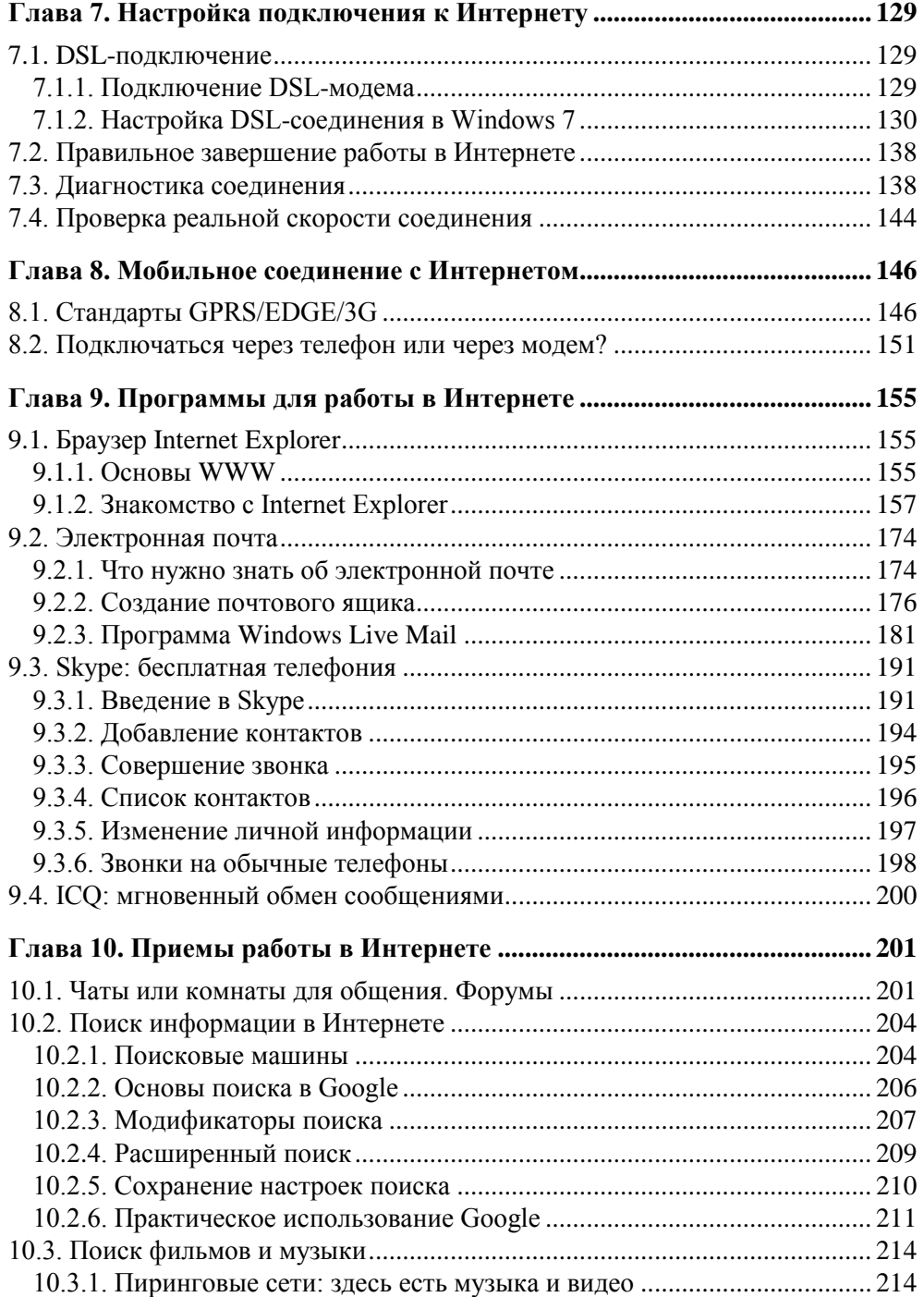

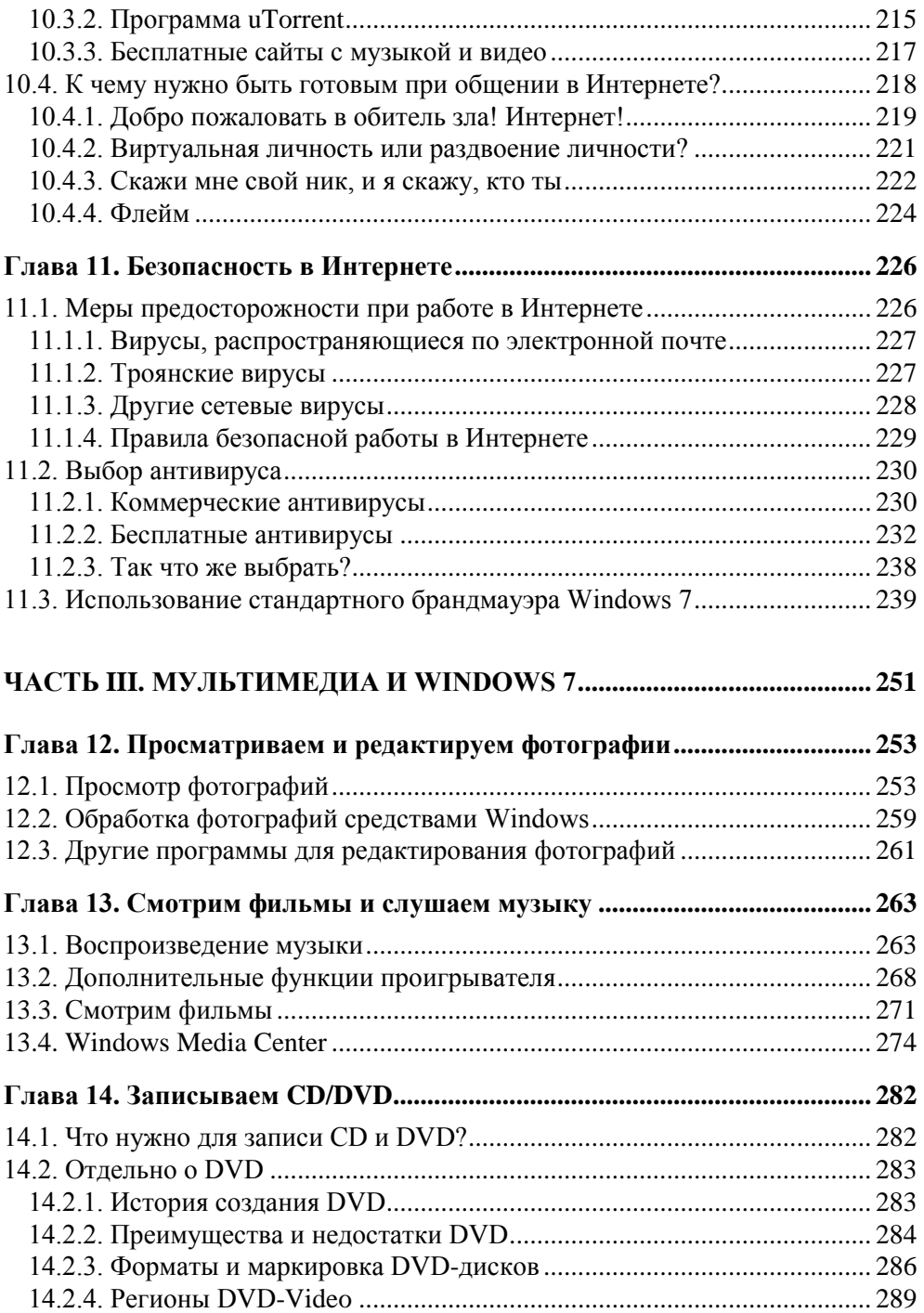

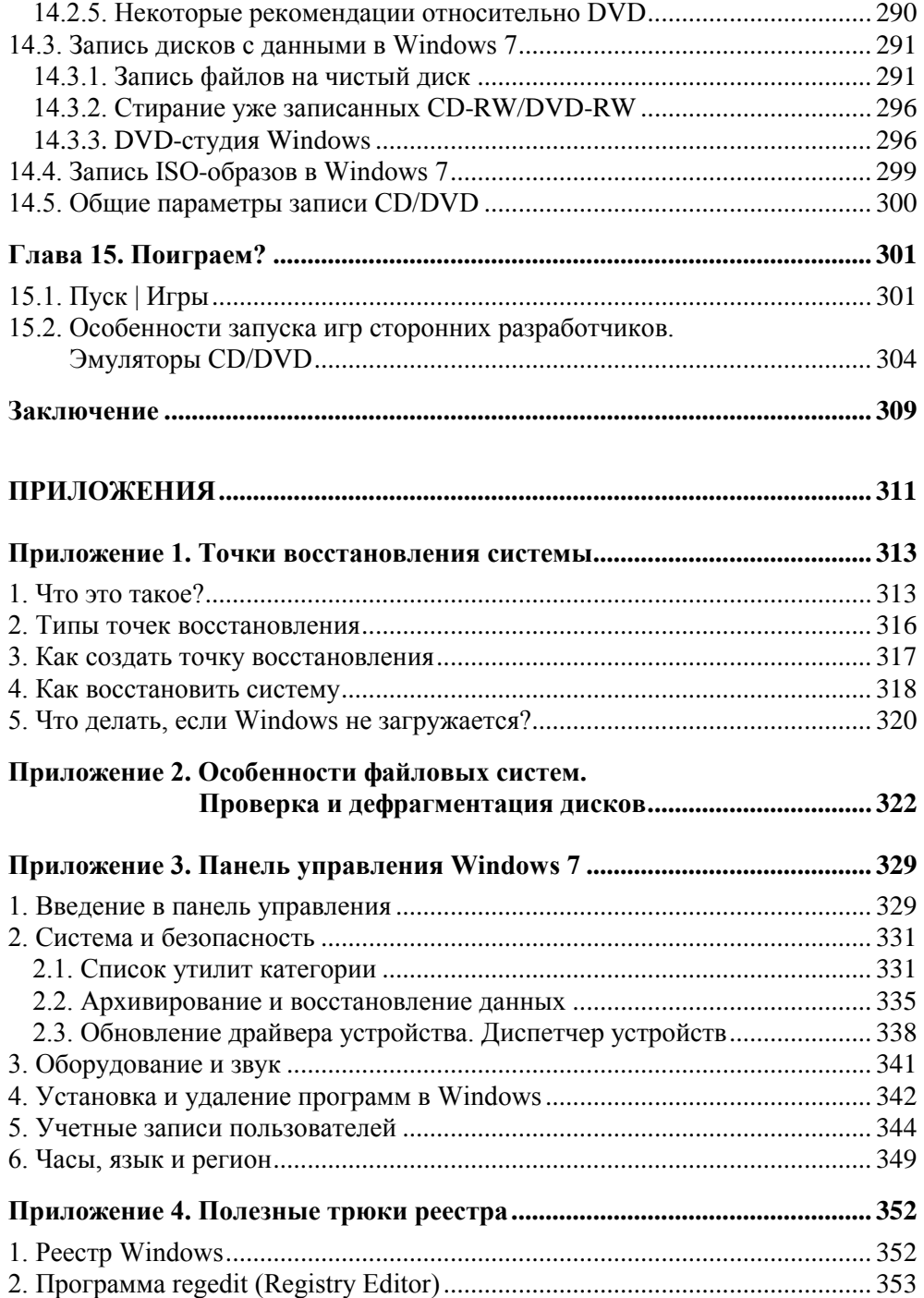

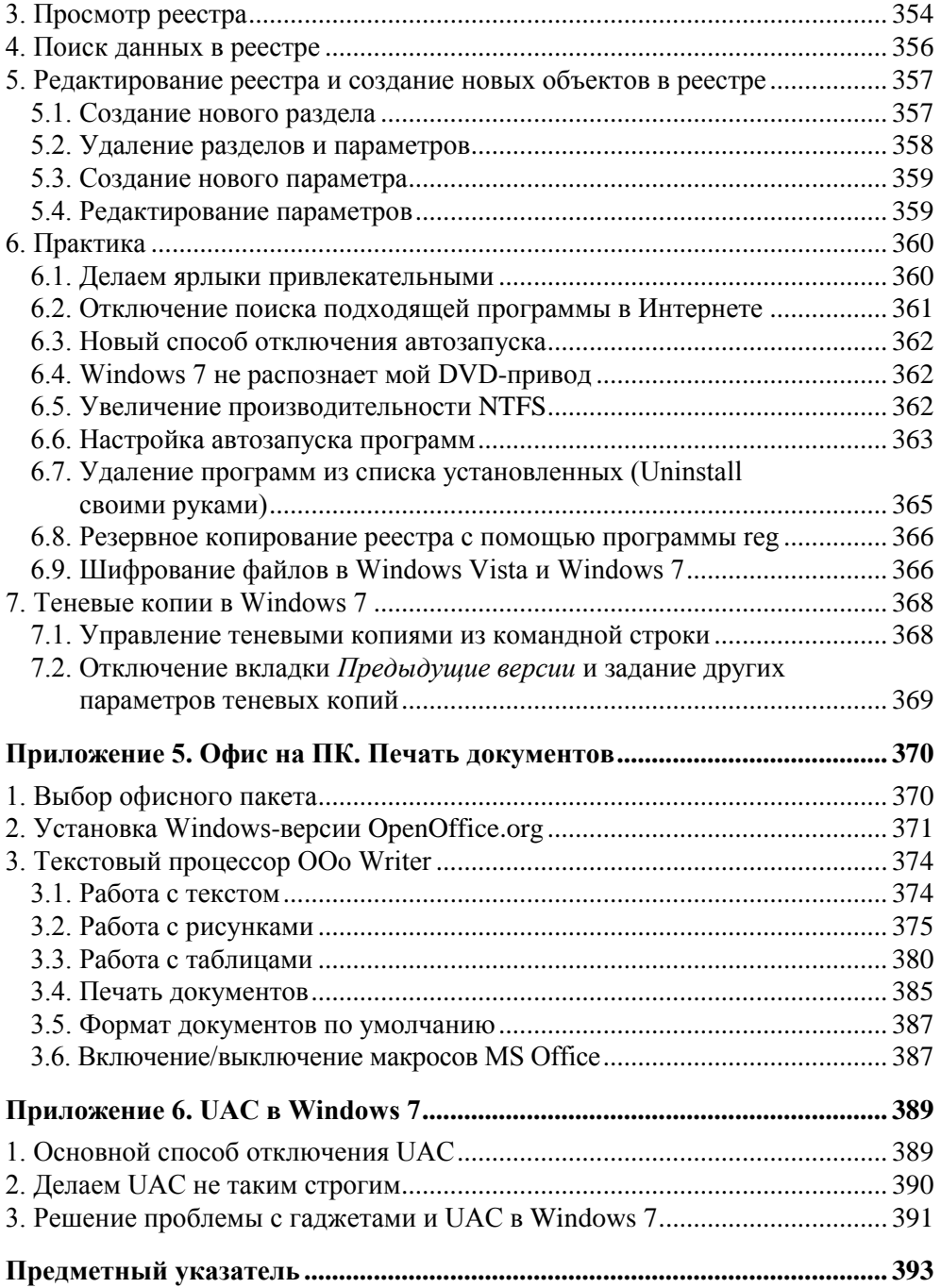

## Введение

#### Понравилась ли мне Windows 7?

Пользователи всего мира с нетерпением ждали Windows Vista. Телевидение рапортовало, что в Китае новую операционную систему от Microsoft встречали с шампанским. Правда, у наших соотечественников такого фанатизма не было. И так уж получилось, Vista не оправдала надежд.

Windows Vista - довольно нерасторопная операционная система - она откровенно медленна. Мой ноутбук работает под управлением Vista, а стационарный компьютер — под управлением Windows 7. Конфигурации машины практически одинаковые. Так вот, Windows 7 работает примерно в два раза быстрее (особенно это заметно при загрузке системы, запуске приложений и завершении работы).

Знаю случаи, когда пользователи, купившие ноутбуки с лицензионной Vista (а иначе их нельзя было купить — или без ОС, или с Linux, или с Vista), "сносили" новую операционную систему и устанавливали старую добрую и зачастую нелицензионную Windows XP, которая работала не в пример быстрее, чем Vista. А ведь они заплатили за Vista деньги...

Больше всех, наверное, разочаровались в Vista "геймеры". Ведь они ждали от DirectX 10, включенного в состав Vista, чего-то сверхъестественного. Но чуда не произошло. Игры под Vista работали менее плавно, чем под XP, и это было заметно невооруженным взглядом. Чтобы выжать максимум производительности из игр, приходилось отключать фоновые службы, брандмауэр, а все это означает, что пользователь должен отлично разбираться в компьютерах. Но большинство "геймеров" нельзя назвать профессионалами в ИТ: им нужно установить игру и чтобы она быстро работала. В Vista такого эффекта не было. Да и возможности DirectX 10 не были использованы разработчиками в полной мере. Игры, полностью поддерживающие DirectX 10, появились только в 2009 году, а Vista — в конце 2006 года.

Microsoft осознавала фиаско своего нового детища и вместо пакета исправлений, как это обычно делалось (помню, для Windows NT 4.0 было выпущено аж 8 пакетов исправлений — service pack), выпускает совершенно новую операционную систему. Чем-то она похожа на Vista (благодаря графическому интерфейсу Aero), но создается впечатление, что это совершенно другая операционная система.

Windows 7 понравилась мне с самого начала — с момента установки. Как вы думаете, сколько заняла установка Windows 7 на мой компьютер? Около 25 минут. А как вы думаете, сколько длилась установка Windows XP? Никогда не угадаете — около 3,5 часов, а все из-за проблемы с драйвером звука. Windows 7 сразу установила нормальный драйвер, и мне вообще не пришлось устанавливать драйверы, прилагаемые к материнской плате, - все уже было установлено автоматически.

Полный запуск Windows 7 на моем компьютере (с момента нажатия <Enter> в меню выбора операционной системы до загрузки графического интерфейса пользователя) составляет всего 23 секунды. Windows XP - 20 секунд (но это "голая" система, без установленных драйверов и приложений, попробуйте установить хотя бы антивирус и MS Office и увидите, что запускаться она будет медленнее). А теперь самое ужасное: время запуска Vista составляет 1 минуту и 5 секунд на этом же компьютере. И это при том, что я отключил некоторые лишние службы.

Одним словом, производительность Windows 7 — ее конек. Но это еще не все, что мне понравилось. В Windows XP, запущенной без брандмауэра и антивируса, хватало часа, чтобы "подцепить" вирус, на удаление которого будет потрачен не один час (попадались вирусы, которые приходилось искоренять из системы вручную, потому что антивирус не мог это сделать полностью). Ради интереса я работал 3 месяца в Windows 7, где был запущен только стандартный брандмауэр, но не был установлен антивирус. Тестовый компьютер - я ничего не терял. Но зато, когда я спустя 3 месяца установил антивирус, был приятно удивлен — ни одного вируса. Могу предположить, что вирусописатели пока еще не знают всех тонкостей новой операционной системы, но, тем не менее, она является самой безопасной версией Windows на сегодняшний день.

Одним словом, Windows 7 мне понравилась, ее можно и нужно использовать взамен устаревшим Windows XP и Vista. Подробно о новых возможностях "семерки" вы узнаете в первой главе этой книги.

#### **Как читать эту книгу?**

Ответ на этот вопрос зависит от уровня вашей подготовки. Если вы работали с предыдущими версиями Windows, тогда можете читать главы этой книги выборочно. Начинающим пользователям настоятельно рекомендую читать книгу последовательно — глава за главой. Специально для вас был сделан следующий раздел во введении, в котором описаны основные операции с мышью, часто используемые в Windows.

#### **Для самых начинающих пользователей**

Если вы в первый раз видите компьютер, хочу сделать несколько замечаний. То, на что вы смотрите — это не компьютер, а монитор, а та серая (белая/ черная/красная) коробка под столом — это системный блок, а не процессор. Процессор там, конечно, есть, но внутри этой "коробки" — на материнской плате. Также имеется клавиатура, ее узнают все. И мышь — маленькая овальная…, ну, в общем мышь — ее иначе не назовешь, даже кошка принимает ее за мышь и постоянно сваливает сие устройство со стола. Отдельно хотелось бы поговорить об операциях с мышью, поскольку в Windows без мыши работать очень сложно.

Рассмотрим основные приемы работы с мышью.

- Щелчок мышью нужно подвести указатель мыши к объекту (пиктограмме, кнопке и т. д.), нажать и отпустить левую кнопку мыши.
- Щелчок правой кнопкой то же самое, но нажимать нужно правую кнопку мыши.
- Двойной щелчок нужно дважды нажать и отпустить левую кнопку мыши на объекте и постараться сделать это как можно быстрее, иначе система воспримет ваши действия, как два "одинарных" щелчка мышью.
- Перемещение объекта (окна, значка и т. д.) нужно ухватиться за объект (то есть нажать на нем левую кнопку мыши и не отпускать ее) и переместить объект. Когда объект будет перемещен в нужное место, отпустите левую кнопку мыши. Для перемещения окна нужно ухватиться за его заголовок.

Кроме операций с мышью вам часто придется иметь дело с клавиатурными комбинациями. Рассмотрим, например, клавиатурную комбинацию <Ctrl>+<A>. Нажать эту комбинацию означает сначала нажать <Ctrl> и, не отпуская его, нажать <A>, затем отпустить обе клавиши.

В Windows есть одна всем известная комбинация "из трех пальцев" (нет, это не то, о чем вы подумали) — <Ctrl>+<Alt>+<Del>. Нажимаем <Ctrl> и <Alt>, потом, не отпуская их, нажимаем <Del> и отпускаем все три клавиши. Эта комбинация клавиш выводит системное меню, позволяющее:

- **<sup>1</sup> блокировать компьютер** компьютер будет заблокирован и никто, кроме вас, не сможет работать с ним, пока вы его не разблокируете. Для разблокирования компьютера нужно ввести ваш пароль. Задать или изменить пароль можно с помощью команды Сменить пароль (см. далее);
- □ сменить пользователя позволяет войти в систему под другим пользователем (о том, как создать дополнительных пользователей, будет сказано в приложении 3);
- **П выйти из системы** выходит из системы. Вы увидите меню выбора пользователя. Отличие от предыдущей команды заключается в следующем. Когда вы выполняете команду Сменить пользователя, то видите то же меню выбора пользователей, но система не выполняет операцию выхода (logout) предыдущего пользователя из системы. Получается, что два (или более) пользователя будут работать в системе одновременно. Когда вы выполняете команду Выйти из системы, система выполняет операцию выхода (logout) и отображает меню выбора пользователя:
- **С сменить пароль** задает (если пароля нет) или изменяет ваш пароль;

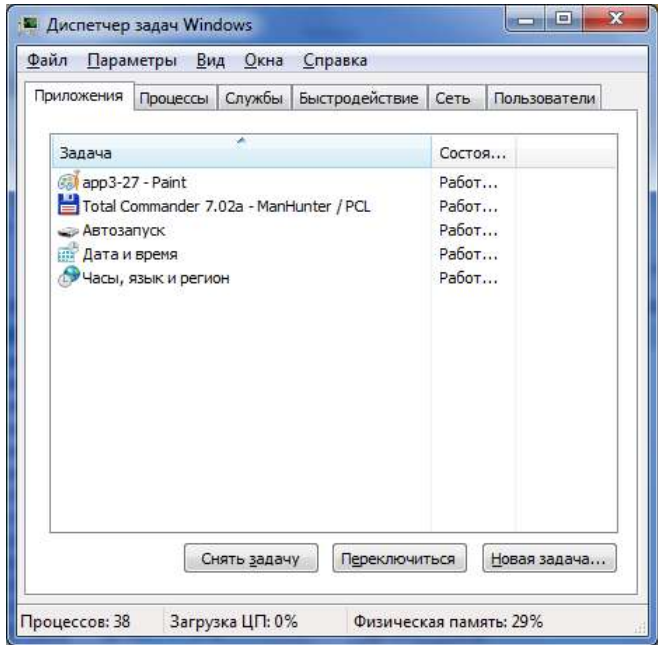

Рис. 1. Список запущенных задач

| X<br>▣<br>-<br>• Диспетчер задач Windows                             |                                              |                                            |  |  |  |  |  |
|----------------------------------------------------------------------|----------------------------------------------|--------------------------------------------|--|--|--|--|--|
| Файл<br><b>Параметры</b>                                             | Вид<br>Справка                               |                                            |  |  |  |  |  |
| Процессы Службы Быстродействие<br>Пользователи<br>Приложения<br>Сеть |                                              |                                            |  |  |  |  |  |
| Загрузка ЦП<br>Хронология загрузки ЦП                                |                                              |                                            |  |  |  |  |  |
| 1%                                                                   |                                              |                                            |  |  |  |  |  |
| Память                                                               |                                              | Хронология использования физической памяти |  |  |  |  |  |
| 546 M <sub>b</sub>                                                   |                                              |                                            |  |  |  |  |  |
| Физическая память (МБ)                                               |                                              | Система                                    |  |  |  |  |  |
| Bcero                                                                | 1919                                         | 11561<br>Дескрипторов                      |  |  |  |  |  |
| Кэшировано                                                           | 687                                          | Потоков<br>469                             |  |  |  |  |  |
| Доступно                                                             | 1372                                         | 40<br>Процессов                            |  |  |  |  |  |
| Свободно                                                             | 757                                          | Время работы<br>0:02:07:20                 |  |  |  |  |  |
|                                                                      | Выделено (МБ) 650 / 3838<br>Память ядра (МБ) |                                            |  |  |  |  |  |
| Выгружаемая                                                          | 95                                           |                                            |  |  |  |  |  |
| Невыгружаемая                                                        | 20                                           | <b>•</b> Монитор ресурсов                  |  |  |  |  |  |
|                                                                      |                                              |                                            |  |  |  |  |  |
| Процессов: 40<br>Загрузка ЦП: 1%<br>Физическая память: 28%           |                                              |                                            |  |  |  |  |  |

**Рис. 2.** Загрузка процессора и памяти

 **запустить диспетчер задач** — запускается диспетчер задач. Обычно диспетчер задач нужен для завершения зависших приложений — необходимо выбрать зависшее приложение из списка и нажать кнопку **Снять задачу** (рис. 1). Еще диспетчер задач можно использовать для просмотра загрузки процессора и памяти (рис. 2).

#### **Бесплатное обновление до Windows 7**

Пользователи, купившие компьютер в период с 1 июля 2009 года до 31 января 2010 года с предустановленной Windows Vista, смогут бесплатно обновить Vista до Windows 7. Надеюсь, вы купите эту книгу до 31 января 2010 года, и у вас еще будет время для обновления.

Дополнительную информацию можно получить по адресам:

**http://www.techarp.com/showarticle.aspx?artno=609&pgno=0**

**http://www.microsoft.com/rus/windows/buy/offers/upgrade-faq.aspx**

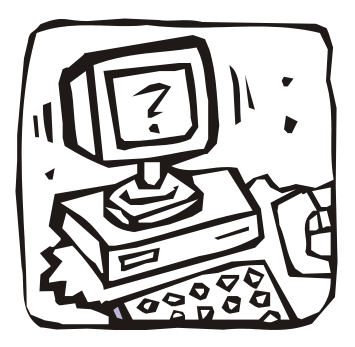

# **Часть I**

# **Знакомство с Windows 7**

Первая часть книги познакомит вас с Windows 7. Вы узнаете о новых возможностях Windows 7 *(глава 1)*, научитесь устанавливать Windows 7 *(глава 2)*, а также настраивать ее *(глава 3)*, и работать с файлами и папками *(глава 4)*. В пятой главе будут рассмотрены стандартные приложения Windows 7.

#### Глава 1

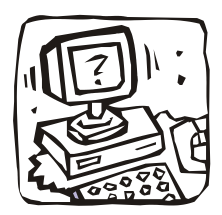

# Что нового в Windows 7

#### 1.1. Возможности Windows 7

Как пользователь, работавший со всеми версиями Windows, начиная с Windows 3.0, могу заявить: лучшей версией Windows была XP. Ключевое слово здесь "была", потому что новая версия Windows — Windows 7 превосходит XP и Vista по всем параметрам.

Windows XP была довольно удачной операционной системой - она была довольно быстрой, надежной и защищенной. Однако спустя 5 лет операционная система устарела. Она уже не поддерживала новые компьютеры (вспомните, как вы устанавливаете Windows - сначала вы устанавливаете Windows, а потом - устанавливаете драйверы с диска производителя, Windows по умолчанию обеспечивает поддержку только базовых устройств). Вирусов для нее было написано огромное количество. Да и Microsoft давно не обновляла свое детище - нужно же увеличить прибыль, а для этого нужна была новинка. В 2006 году такая новинка появилась — Windows Vista. Но система не оправдала ожиданий пользователей. В ней было множество недостатков, да и системные требования оставляли желать лучшего. Для 2006 года операционная система была настоящим тяжеловесом. Ее даже назвали "провалом года" и худшей операционной системой от Microsoft:

#### http://ru.wikipedia.org/wiki/Windows Vista

В 2009 году вышел "релиз-кандидат" (RC) Windows 7, который, кстати, и использовался при написании этой книги. По заявлению Microsoft в RC уже включены все функции, которые будут в финальном релизе Windows 7, то есть новых функций в окончательном релизе уже не будет, а существующие функции просто будут "доведены до ума".

В Windows очень много новых функций, но все эти функции мы рассматривать не будем, поскольку многие из них незначительны и не будут интересны пользователю. Например, вам было бы интересно, что теперь в Windows 7 можно выбирать уровень уведомлений UAC? Мне - нет. Обычному пользователю все равно, а профессионал — совсем отключит UAC.

Рассмотрим основные нововведения, которые будут интересны прежде всего пользователю.

#### 1.2. Производительность и объем дискового пространства

Windows 7 уже не кажется неповоротливым монстром, пожирающим системные ресурсы вашего компьютера. Тому есть две причины. Первая причина в Microsoft действительно уделили много внимания оптимизации системы. Например, система загружается и работает быстрее, чем Vista, и места занимает тоже меньше, чем Vista (Ultimate Windows 7 занимает всего 8 Гбайт дискового пространства после установки).

Вторая причина — за три года (с 2006) комплектация компьютеров "подросла". Если в 2006 голу не на кажлом компьютере был установлен 1 Гбайт оперативной памяти (обычно меньше), то сейчас тоже не на каждом компьютере установлен 1 Гбайт "оперативки", но с той лишь разницей, что обычно устанавливается больше. Сегодня 2 Гбайт — это норма для современного компьютера. Выходит, что современные компьютеры давно соответствуют системным требованиям Vista, но пользователи все еще используют Windows XP уж больно не понравилась им Vista в 2006 году.

#### 1.3. Новая панель задач

B Windows 7 нет панели быстрого запуска (Quick Launch). В ней больше нет необходимости, поскольку приложения, которые вы часто используете, можно закрепить прямо на панели задач. Чтобы закрепить приложение на панели задач, запустите приложение, щелкните правой кнопкой мыши по его значку на панели задач и выберите команду Закрепить программу в панели задач (Pin this programm to taskbar) —  $\mu$ uc. 1.1.

Кроме того, новая панель задач выводит миниатюрные изображения окон программ, что позволяет быстро найти нужное окно (рис. 1.2). Миниатюра может содержать список действий, например, для Windows Media Player это кнопки переключения между композициями. Выходит, чтобы сменить композицию или выполнить другое действие, соответствующее той или иной программе, не нужно даже переключаться в окно этой программы - достаточно нажать кнопку действия.

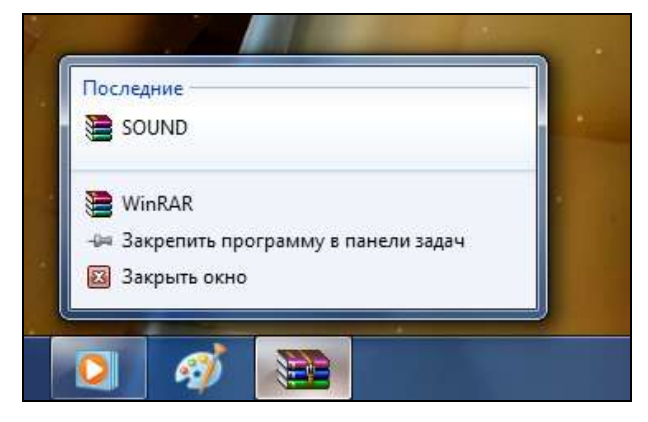

**Рис. 1.1.** Привязка приложения к панели задач

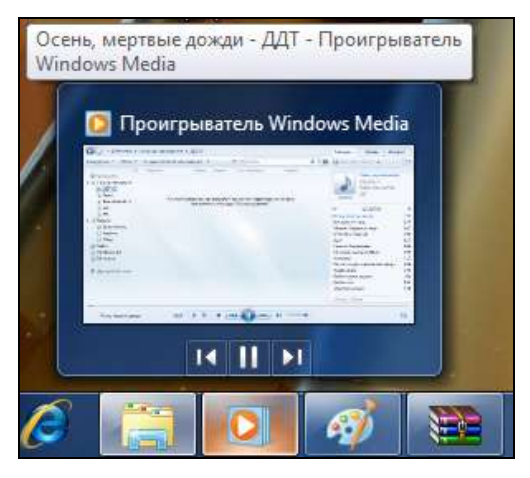

**Рис. 1.2.** Миниатюры

Панель задач стала полупрозрачной — сквозь нее видно фон рабочего стола. Как видите, новая панель задач не только более привлекательна, но и более функциональна.

#### **1.4. Расширенное управление окнами**

В предыдущих версиях Windows управление окнами было не очень удобным. В Windows 7 появился ряд клавиатурных комбинаций, существенно упрощающих работу с окнами. Все эти комбинации клавиш мы рассмотрим в *главе 3*.

#### **1.5. Библиотеки**

Впервые библиотеки (виртуальные папки) появились еще в Windows Vista Beta 1, но почему-то эту функцию не включили в состав релиза Vista. В Windows 7 данная функция появилась вновь. Виртуальная папка (библиотека) объединяет несколько обычных папок, возможно, расположенных на разных дисках, в единое целое по одной тематике — музыка, видео и т. д. Вы можете использовать стандартные библиотеки или создавать собственные (рис. 1.3).

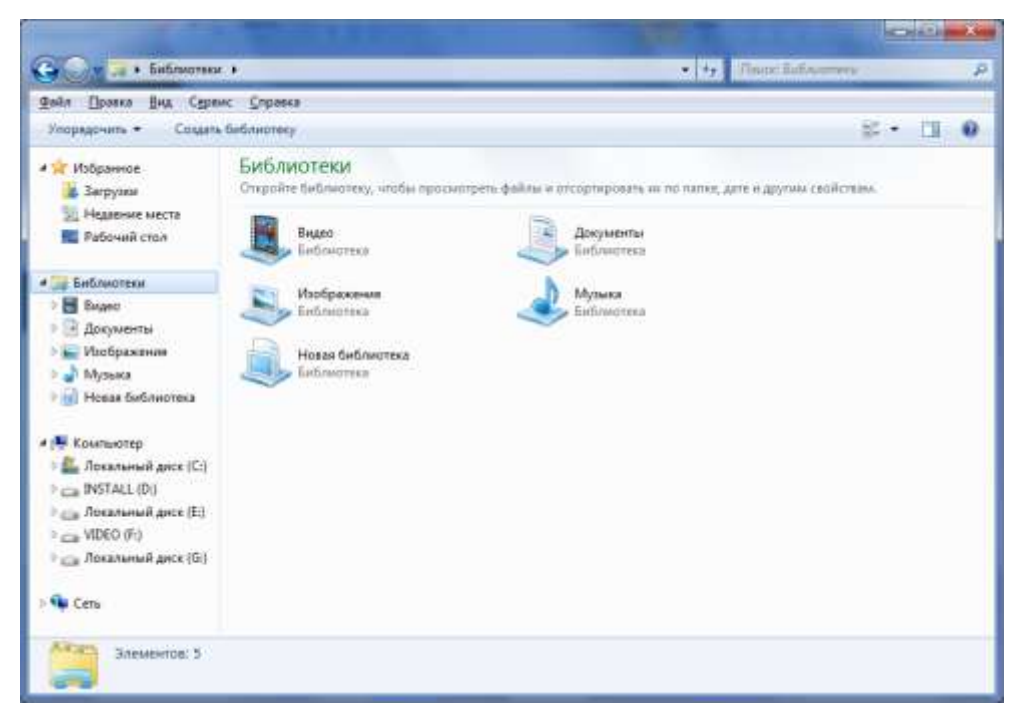

**Рис. 1.3.** Библиотеки

#### **1.6. Слайд-шоу на рабочем столе**

Наконец-то в Windows появилась функция автоматической смены обоев рабочего стола (рис. 1.4). Теперь-то вам не придется устанавливать стороннюю программу для смены обоев — все, что нужно, умеет Windows по умолчанию.

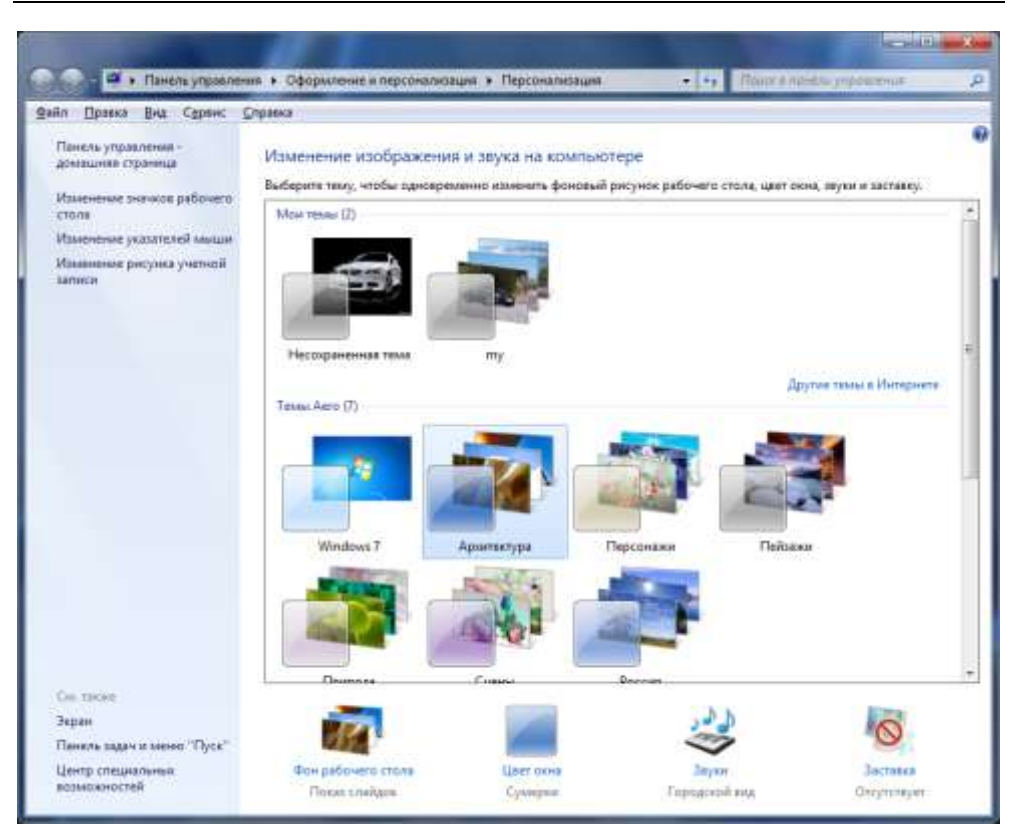

**Рис. 1.4.** Слайд-шоу на рабочем столе

## **1.7. DirectX 11**

В Windows 7 самая последняя версия DirectX — 11. Это означает поддержку самых новых карт и новые возможности в играх. Вот только еще не все игры поддерживают DirectX 11. Одиннадцатая версия DirectX построена на базе десятой версии, но собрана на самом последнем "железе" — многопроцессорных машинах и самых новых видеокартах, что обещает повышение производительности в играх (по сравнению с DirectX 10).

#### **1.8. Подключение к большому экрану**

Вам приходится подключать компьютер или ноутбук к большому монитору (LCD-телевизору) или проектору? Если да, то Windows 7 существенно облегчает эту процедуру. В Windows 7 появилась очень удобная утилита, позволяющая переключаться между основным монитором и подключенным большим экраном (рис. 1.5).

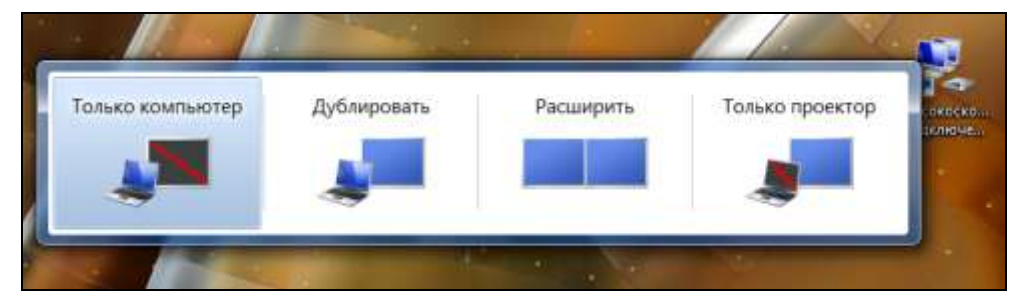

**Рис. 1.5.** Переключение между монитором и большим экраном

#### **1.9. Запись ISO-образов**

Ранее Windows умела записывать только файлы на CD/DVD. Сейчас Windows 7 умеет записывать ISO-образы на болванки, причем поддерживается запись даже на диски Blu-Ray (рис. 1.6).

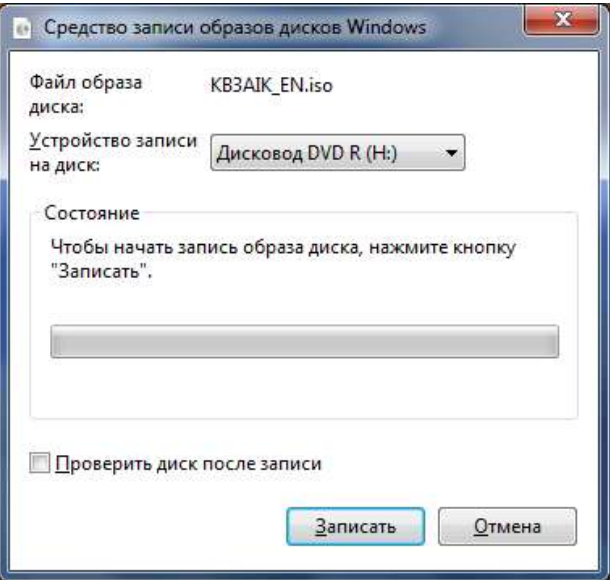

**Рис. 1.6.** Запись ISO-образа

## **1.10. Федеративный поиск**

Отныне можно производить поиск не только по локальному компьютеру, но и по удаленным файловым репозиториям в локальной сети или Интернете, например, по Sharepoint-сайтам. Изначально федеративный поиск задумывался как инструмент корпоративного поиска, а потом перерос в нечто большее, поэтому он будет полезен не только офисным, но и домашним пользователям.

Описанные ранее функции далеко не все, что есть нового и интересного в Windows 7. Подробно вы сможете ознакомиться со всеми нововведениями по адресам:

**http://www.thevista.ru/page.php?id=10814**

**http://www.thevista.ru/page.php?id=10906**

**http://www.winblog.ru/win7/1147766072-kovarsky21010902.html**

### **Глава 2**

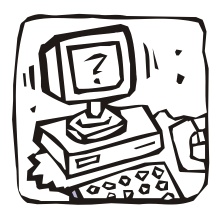

# **Установка Windows 7**

## **2.1. Версии Windows 7**

Существует шесть выпусков Windows 7, которые предназначены как для самых слабых нетбуков, так и для мощных настольных компьютеров:

- Windows 7 Starter (Начальная);
- $\Box$  Windows 7 Home Basic (Домашняя базовая);
- $\Box$  Windows 7 Home Premium (Домашняя расширенная);
- $\Box$  Windows 7 Professional (Профессиональная);
- Windows 7 Enterprise (Корпоративная);
- Windows 7 Ultimate.

Скорее всего, у вас уже есть Windows 7 (раз вы купили эту книгу) и выбирать свой выпуск Windows вам не придется, однако в этой главе вы сможете узнать больше именно о вашей версии Windows. По мнению самой фирмы, Microsoft самыми востребованными являются Windows 7 Home Premium и Windows 7 Professional.

При переходе с Windows XP на Vista многие пользователи столкнулись с проблемой: системные требования Vista Home Basic и Vista Home Premium существенно отличались. Vista Home Premium могла работать далеко не на каждом компьютере, не говоря уже о Vista Ultimate.

В случае с Windows 7 системные требования Windows 7 Home Basic и Windows 7 Home Premium существенно отличаться не будут. Windows 7 Home Basic предназначена для продажи на зарождающихся рынках. Это относительно дешевая версия Windows, которая поможет пользователю оценить возможности Windows 7 и перейти на более функциональную версию. Windows 7 Home Premium позиционируется как операционная система среднего пользователя, а Windows 7 Professional предназначена заменить Vista Business.

Windows 7 Starter - самая дешевая и наименее функциональная версия Windows 7. Она предназначена для установки на нетбуки и ультрадешевые компьютеры. Windows 7 Enterprise - версия для корпоративных пользователей, а Windows 7 Ultimate - самая "навороченная" и самая дорогая версия Windows 7.

Напомню, что у Vista тоже было шесть выпусков, каждый из которых отличался как по функциональности, так и по системным требованиям, причем границы между выпусками были довольно ощутимы. В случае с Windows 7 эти границы более размыты, например, при переходе с Windows 7 Home Premium на Professional вы ничего не потеряете, а только приобретете новые функции. Как и раньше, вы можете купить одну версию Windows, а затем, если будет такая необходимость, перейти на более функциональную версию.

Сравнение выпусков Windows 7 приведено в табл. 2.1.

| Функция                                                                | <b>Starter</b>                         | Home<br><b>Basic</b>                         | Home<br><b>Premium</b> | Pro       | <b>Enterprise</b> | <b>Ultimate</b> |
|------------------------------------------------------------------------|----------------------------------------|----------------------------------------------|------------------------|-----------|-------------------|-----------------|
| 64-битная<br>и 32-битная версии                                        | $+$                                    | $\ddot{}$                                    | $\ddot{}$              | $+$       | $\ddot{}$         | $+$             |
| Поддержка<br>нескольких<br>мониторов                                   |                                        | $\ddot{}$                                    | $\ddot{}$              | $\ddot{}$ | $\ddot{}$         | $\ddot{}$       |
| Функция "Домашняя<br>группа" (создание и<br>присоединение к<br>группе) | Только присое-<br>$\ddot{}$<br>динение |                                              | $\ddot{}$              | $\ddot{}$ | $\ddot{}$         |                 |
| Поддержка до<br>192 Гбайт памяти<br>(для 64-битных вер-<br>сий W7)     |                                        | до<br>8 Гбайт                                | $\ddot{}$              | $\ddot{}$ | $\ddot{}$         | $\ddot{}$       |
| Центр восстановле-<br>ния Windows                                      | Нет поддержки<br>локальной сети        |                                              | $\ddot{}$              | $\ddot{}$ | $\ddot{}$         |                 |
| Интерфейс<br>Windows Aero                                              |                                        | Только<br>базовая<br>тема<br>оформ-<br>ления | $\ddot{}$              | $\ddot{}$ | $\ddot{}$         | $\ddot{}$       |
| Быстрое переклю-<br>чение между поль-<br>зователями                    |                                        | +                                            | $\ddot{}$              | $\ddot{}$ | $\ddot{}$         | $\ddot{}$       |

**Таблица 2.1.** Сравнение выпусков Windows 7

#### *Таблица 2.1 (продолжение)*

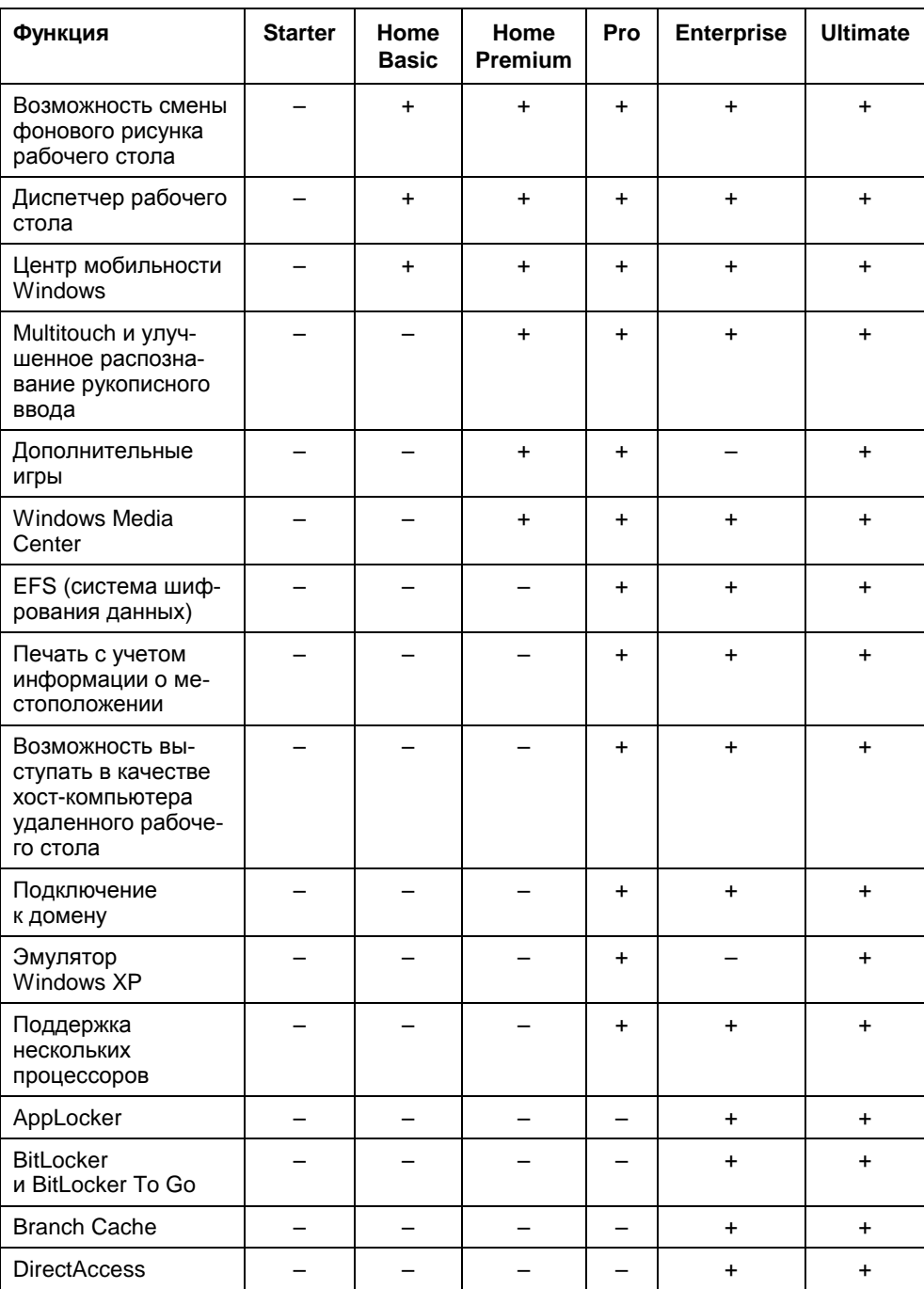

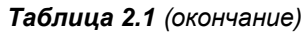

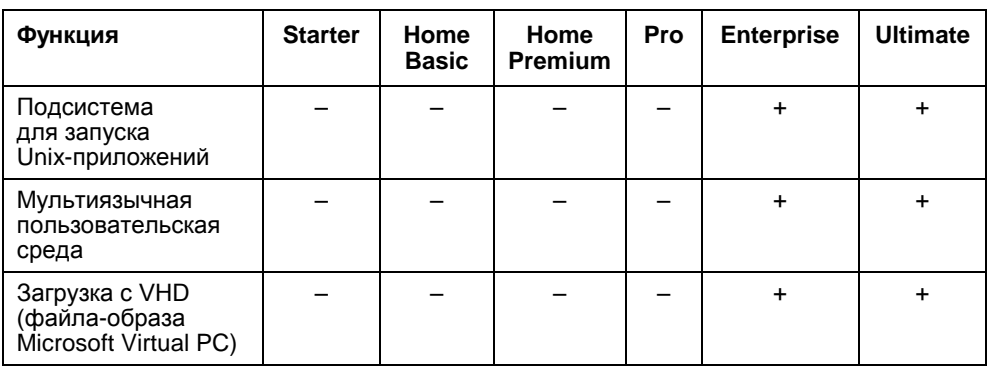

Все выпуски Windows 7 существуют как для 32-разрядных, так и для 64 разрядных процессоров. Все выпуски, кроме Starter (Начальная), поддерживают несколько мониторов.

Функция "Домашняя группа", позволяющая быстро организовать домашнюю сеть, в выпусках Starter (Начальная) и Home Basic (Домашняя базовая) ограничена. Эти выпуски могут подключаться к домашней группе, но для создания домашней группы нужен более дорогой выпуск Windows. А это означает, что придется купить хотя бы один выпуск Home Premium (или более дорогой) для создания домашней группы.

Все выпуски, кроме Starter и Home Basic, поддерживают до 192 Гбайт памяти (только 64-битные версии), см. табл. 2.1. Центр восстановления Windows в выпусках Starter, Home Basic и Home Premium не поддерживает локальную сеть. Полноценный интерфейс Windows Aero доступен, начиная с Home Premium. В Home Basic есть только базовая тема Aero, а в начальной версии Windows 7 поддержки Aero вообще нет.

Быстрое переключение между пользователями поддерживают все выпуски, кроме Starter. Возможность смены фонового рисунка рабочего стола (имеется в виду слайд-шоу), как и Диспетчер рабочего стола и Центр мобильности поддерживается тоже во всех выпусках, кроме Starter. Диспетчер рабочего стола нужен исключительно для Aero, а поскольку Aero в Starter нет, то наличие Диспетчера рабочего стола было бы странным. Центр мобильности будет очень полезен пользователям ноутбуков. Он позволяет настраивать яркость дисплея, просматривать состояние батареи, выбирать профиль энергосбережения и т. д.

Multitouch (или multi-touch) — технология, по которой сенсорный экран, или тачпад, отслеживает одновременно несколько точек нажатия. Например, сближая пальцы рук, вы можете уменьшить картинку на мониторе. Такая функция доступна, начиная с Home Premium.

Дополнительные игры не доступны в Starter (и понятно — самый дешевый выпуск), Home Basic (тоже недорогой выпуск) и Enterprise (нечего на работе играть!). *Windows Media Center (дополнительный мультимедиапроигрыватель с поддержкой ТВ-тюнера) доступен, начиная с Home Premium.*

Технология EFS, позволяющая шифровать данные на диске, доступна, начиная с выпуска Professional. *Печать с учетом информации о местоположении также доступна, начиная с профессионального выпуска.* 

Все выпуски Windows 7 можно использовать для подключения к удаленному рабочему столу, а вот подключаться можно только к компьютеру, на котором установлен как минимум профессиональный выпуск.

Подключаться к домену (а корпоративные сети построены именно на доменах, а не на рабочих группах) умеют только выпуски, начиная с Professional. Эмулятор Windows XP, позволяющий запускать приложения, как будто бы они выполняются в Windows XP, доступен только в профессиональном и максимальном выпусках.

*Поддержка нескольких процессоров доступна, начиная с профессионального выпуска.* Технология AppLocker позволяет запретить пользователю запускать определенные программы на своем рабочем месте. Такая технология доступна только в корпоративном и максимальном выпусках.

*BitLocker Drive Encryption — технология, позволяющая защищать данные путем полного шифрования диска.* BitLocker доступна только в корпоративном и максимальном выпусках. *Функция Branch Cache позволяет снизить задержки у пользователей, работающих с компьютером удаленно.* Данная функция также доступна только в корпоративном и максимальном выпусках, как и функция DirectAccess. *DirectAccess — почти то же самое, что и VPN (виртуальная частная сеть), она позволяет пользователям подключаться к корпоративной сети по каналам Интернета.* 

Подсистема для запуска Unix-приложений доступна только в корпоративном и максимальном выпусках. В этих же выпусках доступна мультиязычная пользовательская среда (вы можете на лету менять язык системы без ее переустановки). Еще максимальный и корпоративный выпуски поддерживают загрузку с VHD (файла-образа Microsoft Virtual PC).

#### **2.2. Системные требования**

Когда появилась Windows Vista, ее часто ругали за слишком высокие системные требования. Так оно и было. Вспоминаю по себе: тогда у меня был компьютер с 768 Мбайт оперативной памяти. Я все же установил на него Vista, но производительность оставляла желать лучшего.

C Windows 7 ситуация намного лучше. Во-первых, ее действительно оптимизировали и она менее прожорлива, чем Vista. Во-вторых, конфигурация среднего компьютера значительно выросла ко времени выхода Windows 7. Например, если два года назад 2 Гбайт оперативной памяти считалось много, то сейчас и 4 Гбайт никого не удивишь, а 2 Гбайт — это норма на сегодняшний день. Отсюда можно сделать вывод, что "семерка" будет "летать" практически на любом современном компьютере.

В табл. 2.2 приведены требования, выдвигаемые разработчиками для успешной работы Windows 7.

| Компонент                    | Минимальные<br>требования                         | Рекомендуемые<br>требования                                         |  |
|------------------------------|---------------------------------------------------|---------------------------------------------------------------------|--|
| Процессор                    | 1 ГГц (32 или 64 бит)                             | 1 ГГц (32 или 64 бит)                                               |  |
| Оперативная память,<br>Гбайт |                                                   |                                                                     |  |
| Свободное пространство       | 16                                                | 16 (20 для 64-битной вер-<br>сии)                                   |  |
| Видеокарта                   | DirectX 9 с драйвером<br><b>WDDM 1.0 или выше</b> | Direct X 9 с 128 Мбайт па-<br>мяти (для работы Аего-<br>интерфейса) |  |

Таблица 2.2. Минимальные и рекомендуемые системные требования Windows 7

Как вилите, системные требования довольно скромны на сегодняшний день. 1 Гбайт оперативной памяти сейчас установлен на самых дешевых компьютерах, а минимальный объем жесткого диска (если не принимать во внимание накопители нетбуков) составляет 80 Гбайт. К тому же сама система занимает намного меньше, чем 16 Гбайт. Например, я установил Windows 7 Ultimate на раздел размером 120 Гбайт, после установки осталось свободным 111 Гбайт, следовательно, система заняла 9 Гбайт, а не 16. Но системные требования приводятся с запасом, чтобы осталось место для пользовательских данных и дополнительных программ.

Напомню, что для Vista тоже в свое время рекомендовался как минимум 1 Гбайт оперативной памяти, но возможности компьютеров тогда были значительно скромнее. A Windows 7 может даже не только запускаться, но и работать на компьютерах с 512 Мбайт оперативной памяти. Если не верите, вот ссылка:

http://mintywhite.com/tech/windows-7/update-windows-seven-7-512mb-ramunder-normal-use/

#### 2.3. Как установить Windows 7 на нетбук

Установка Windows 7 на нетбук практически не отличается от установки на обычный компьютер (на ноутбук или стационарный компьютер) за исключением одного нюанса: у нетбука нет DVD-привода, поэтому вам нужно сначала создать загрузочную флешку, поместить на нее все необходимые для установки Windows файлы, а затем произвести установку с флешки. После загрузки с флешки процесс установки ничем не отличается от установки с DVD-диска.

Преимущество такого решения еще в том, что кроме дистрибутива Windows вы можете поместить на флешку дополнительное программное обеспечение (на свое усмотрение), в итоге вам не нужны несколько CD/DVD с программами, а нужна всего одна флешка.

Первым делом запишите ISO-образ Windows 7 на болванку или откройте его в программе наподобие Alcohol 120% — нам понадобится доступ к файлам ISO-образа через логический диск. Alcohol 120% позволяет подмонтировать образ, то есть создать виртуальный диск, назначить ему букву доступа и предоставить доступ к образу через этот виртуальный диск.

После этого подключите флешку к компьютеру и откройте командную строку (cmd.exe). Мы будем использовать программу diskpart для разметки флешки и ее форматирования. Вся информация, содержащаяся на флешке, будет удалена. Введите следующие команды:

```
diskpart
list disk (нужно найти номер диска, который соответствует вашей флешке)
select disk #
clean
create partition primary
select partition 1
active
format fs=fat32
assign letter=z (назначаем букву флешке, вы можете выбрать любую
другую свободную)
\leftrightarrowit
```
После этого введите команду:

xcopy  $x:\A$  .\* /s/e/f  $z:\A$ 

Обратите внимание: мы используем команду *хеору*, а не сору. Образ с Windows 7 подмонтирован к диску х: (или же диск х: - это привод CD/DVD, в который установлен диск с Windows 7). Диск *z*: — это наша флешка.

Данный трюк работает также для Windows Vista и Server 2008.

## **2.4. Подготовка к установке**

#### **2.4.1. Освобождаем место на диске**

Требования Vista, как уже было отмечено, казались неподъемными для компьютеров того времени. На сегодняшний день требования Windows 7 не являются какими-то сверхъестественными. Например, Windows 7 Ultimate, установленная на мой компьютер, заняла чуть больше 8 Гбайт дискового пространства (рис. 2.1)

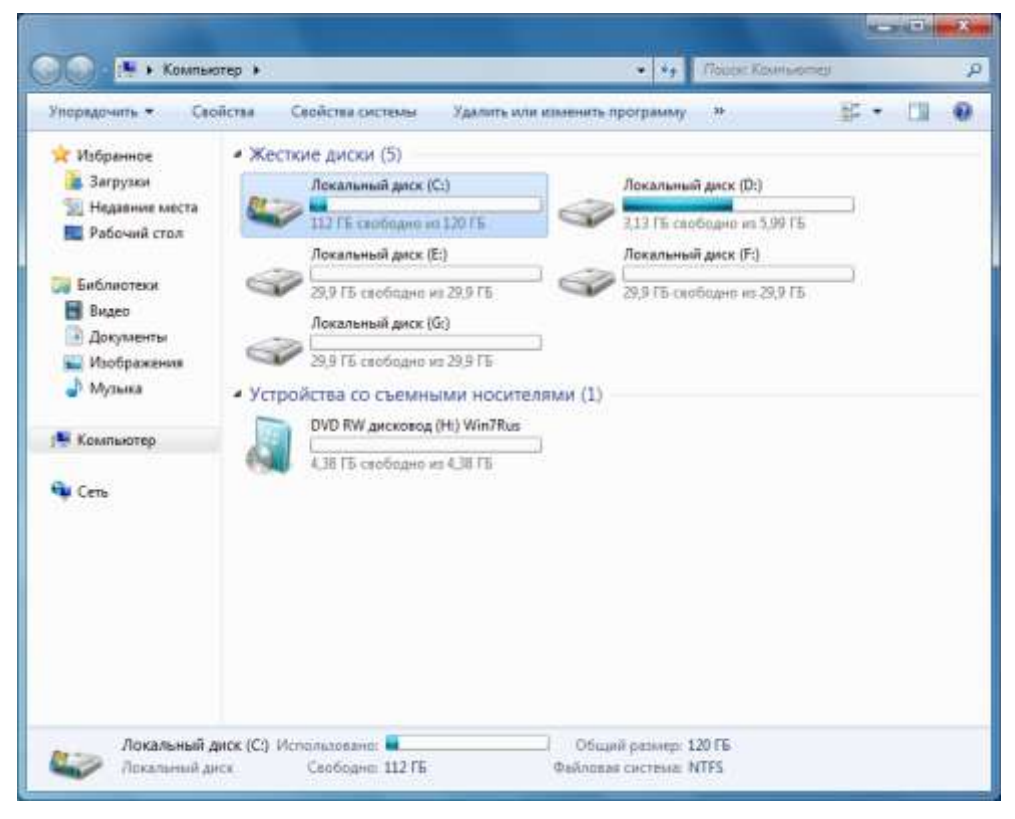

**Рис. 2.1.** После установки Windows 7 на раздел размером 120 Гбайт осталось 112 Гбайт свободного места

Понятно, что еще должно остаться место для файла подкачки (размер которого будет изменяться со временем), пользовательских приложений и данных. Раздела размером в 20 Гбайт будет вполне достаточно для установки